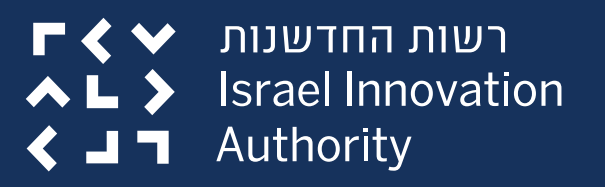

# **מדריך למילוי קובץ תקציב הבקשה**

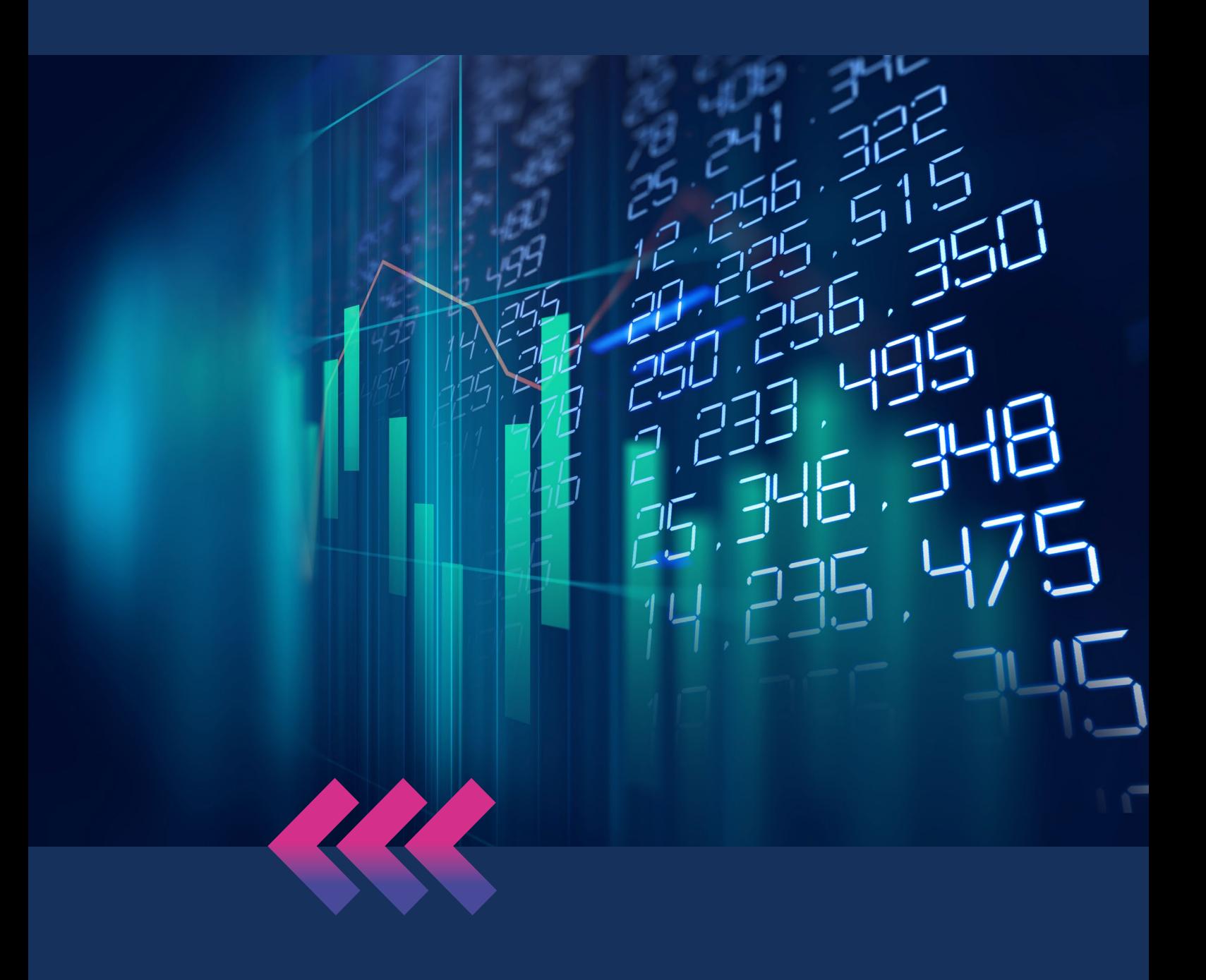

**חברות ויזמים יקרים,**

<span id="page-1-0"></span>מדריך זה מוגש לפניכם במטרה להנגיש ולהקל עליכם במילוי קובץ תקציב הבקשה, הנדרש בעת הגשת בקשת המו"פ לרשות החדשנות.

קובץ תקציב הבקשה מותאם למסלולים השונים של רשות החדשנות והוא בהתאם לנוהל מס׳ 02-200: ניהול מערכת הכספים והגשת דוחות ביצוע

המדריך בנוי לפי סדר הגיליונות שבקובץ תקציב הבקשה.

**בהצלחה רשות החדשנות**

\*המדריך נכתב בלשון זכר, אך מיועד לנשים וגברים כאחד

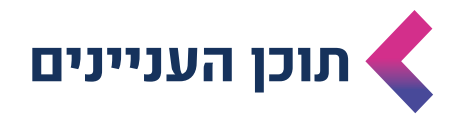

<span id="page-2-0"></span>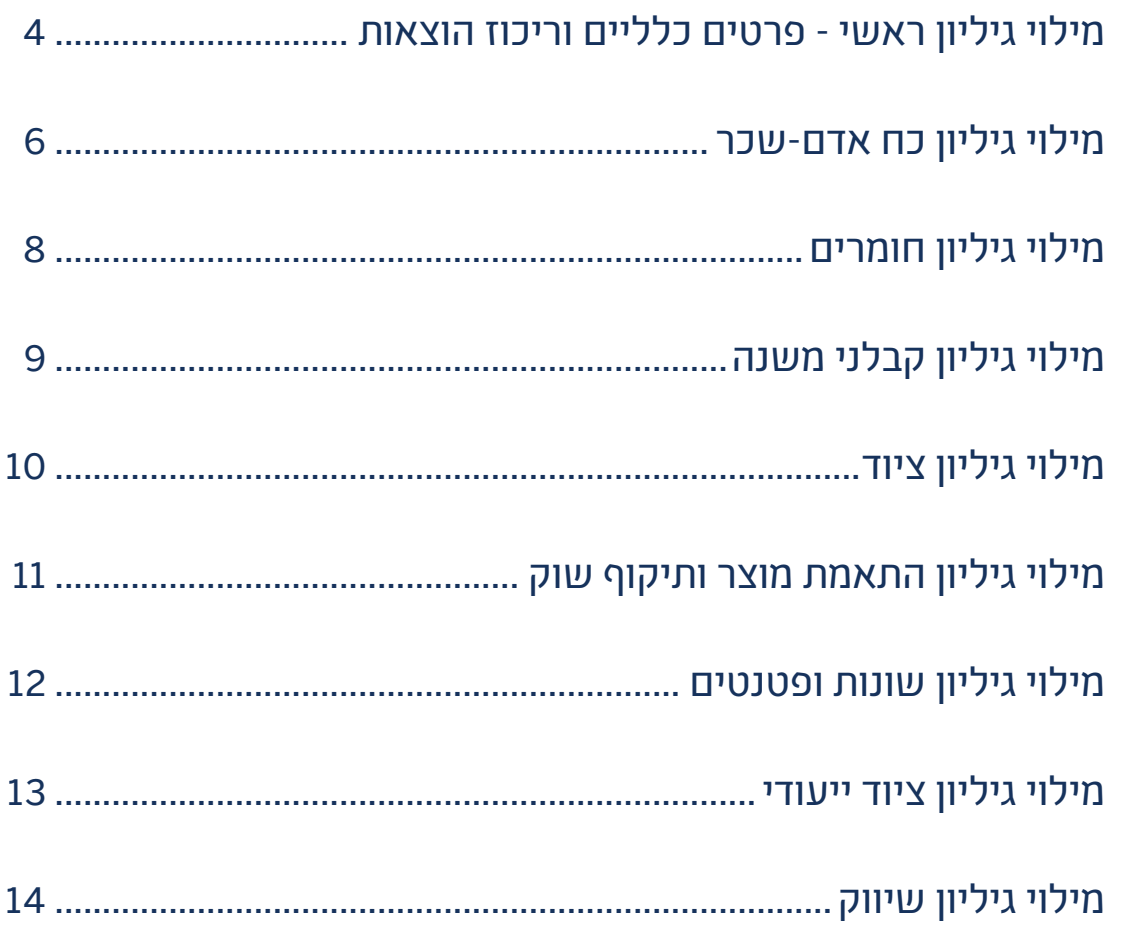

# <span id="page-3-0"></span>**מילוי גיליון ראשי - פרטים כלליים וריכוז הוצאות**

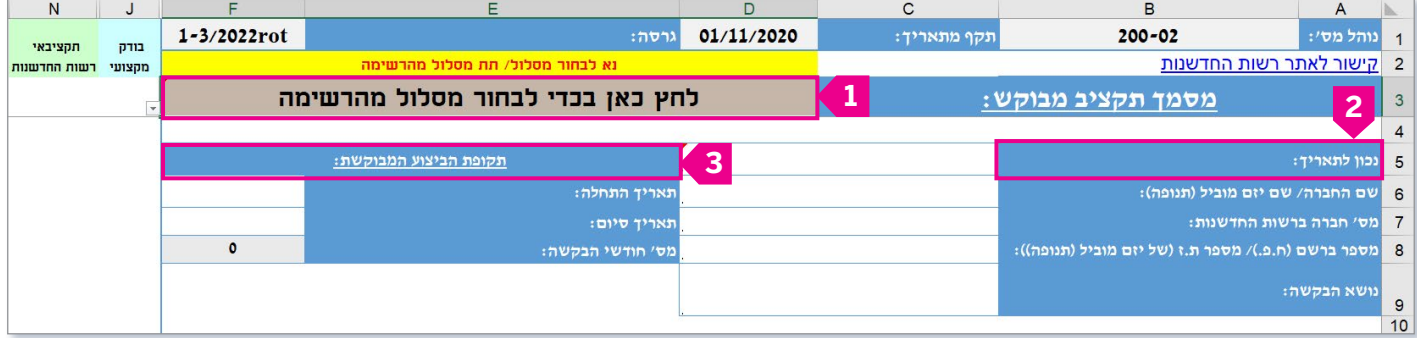

- יש לבחור את סוג המסלול בו מוגשת הבקשה **1** )אחרת, לא יפתחו יתר הגיליונות הרלוונטיים במסלול הנבחר(
	- תאריך ההגשה **2**
- יש לבחור את מועדי ההתחלה והסיום של תקופת הביצוע המבוקשת לביצוע תכנית המו"פ. על תקופת הביצוע להתחיל לכל המוקדם מהחודש בו מוגשת הבקשה )ניתן להגדיר מועד התחלה מספר חודשים קדימה ביחס למועד ההגשה( **3** יש לשים לב כי תקופת הביצוע צריכה להיות תואמת בכל מסמכי הבקשה (קובץ הבקשה, מסמכי הבקשה והאזור האישי(
	- על החברה למלא את כל התאים הלבנים: שורות 5-9 )אחרת, לא יהיה ניתן לבדוק את הבקשה(

### **מילוי גיליון ראשי - פרטים כלליים וריכוז הוצאות )המשך(**

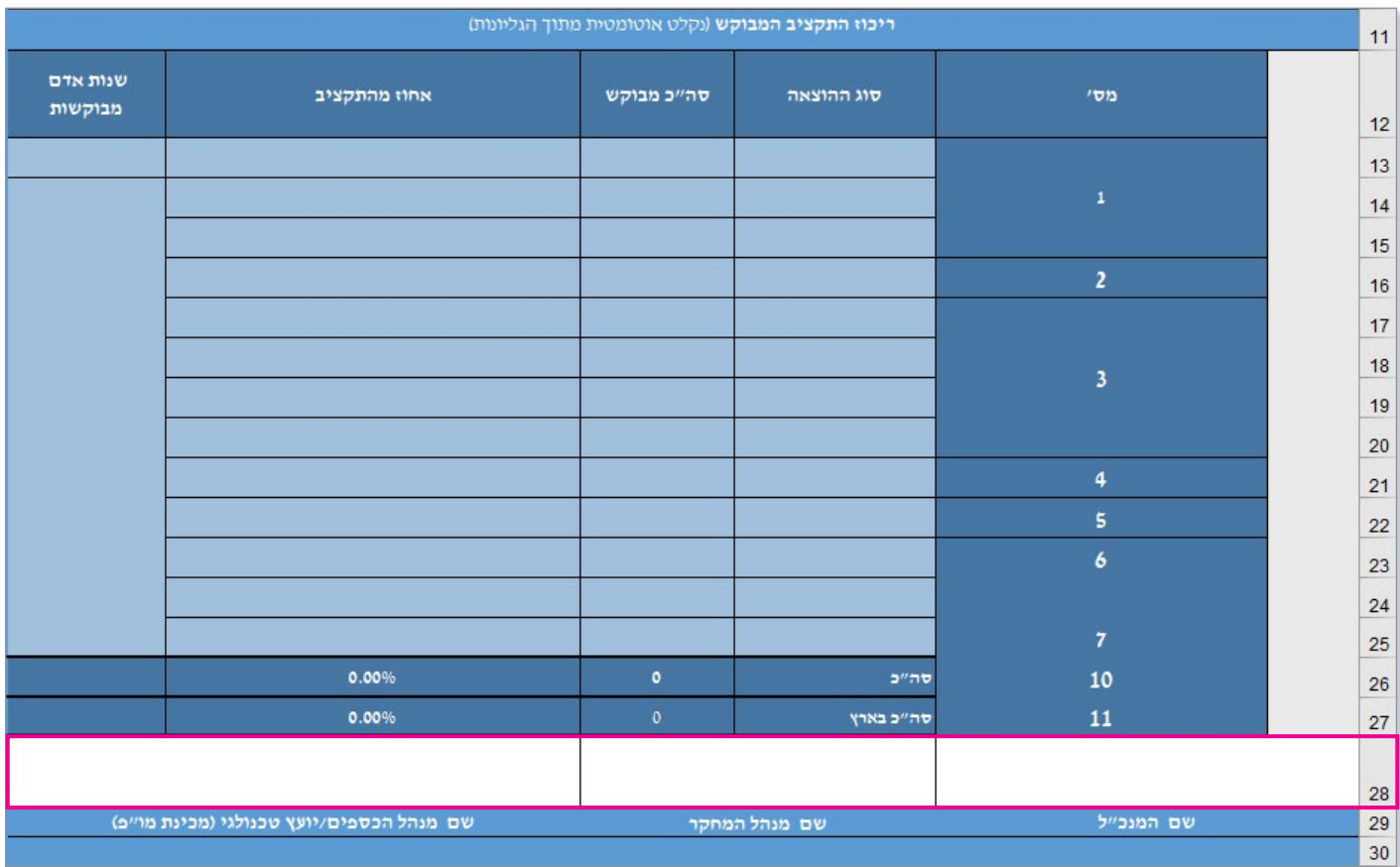

- בשורות 13-27 יופיעו סיכום הנתונים שהוזנו על ידכם בגיליונות הרלוונטיים ועל כן, אין למלא בחלק זה את סעיפי התקציב )הנתונים ימשכו באופן אוטומטי משאר הגיליונות(
	- יש למלא את הפרטים המופיעים בשורה 28

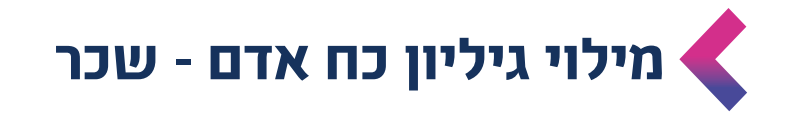

<span id="page-5-0"></span>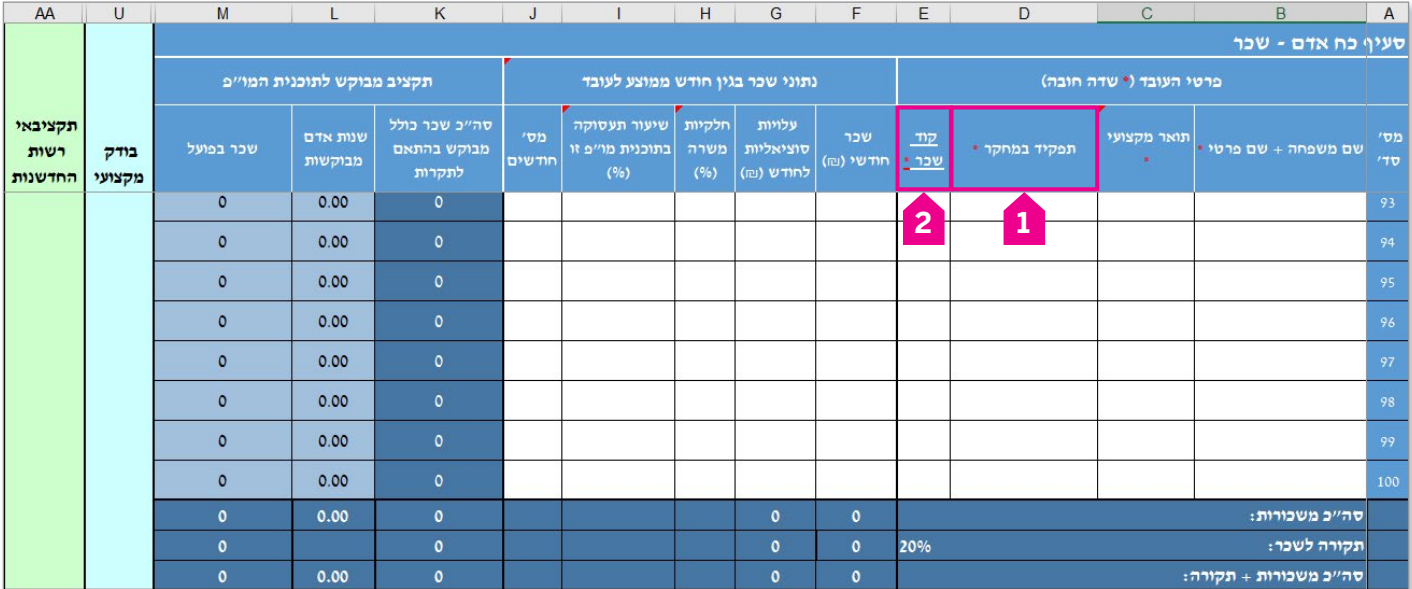

- יש למלא את כל הנתונים של פרטי העובד המופיעים בצבע לבן )טור B-J). תאים שלא ימולאו, יגרמו לאי סכימה בטור k ולא יהיה ניתן לבדוק את הבקשה
- יש למלא את השורות לפי הסדר. דילוג על תאים עלול לגרור שורות לא מחושבות
	- אין לבצע בקובץ "העתק הדבק". הדבר גורם לשיבוש הקובץ
- במידה וטרם ידועה זהות העובדים שיבצעו את המו"פ ובגינם החברה מבקשת תקציב, יש לציין בעמודה B תחת שם העובד "טרם נקבע"
- בעמודה D( תפקיד במחקר( ניתן להכיר רק בעובדים המבצעים מו"פ ישיר במסגרת התוכנית **1**
	- בעמודה E( קוד שכר( יש למלא לפי האפשרויות בהיפר קישור "קוד שכר" או לגלול לסוף העמוד ולבחור בהתאם מתוך רשימה קיימת **2**

#### שימו לב!

במידה והחברה מבקשת תקציב עבור עובד מו"פ של החברה, אזי יש לבחור בקוד שכר בהתאם [לנוהל 200-02](https://innovationisrael.org.il/rules/5186)

במידה והחברה מבקשת תקציב עבור עובד חיצוני (תחליף כ"א שמשכורתו בחשבונית) ומקום עבודתו מתבצע באתר החברה, אזי יש לבחור בקוד שכר בהתאם [לנוהל 200-02](https://innovationisrael.org.il/rules/5186)

במידה והחברה מבקשת תקציב עבור עובד חיצוני (תחליף כ"א) שעיקר עבודתו לא מתבצע באתר החברה, אזי יש לרשום זאת תחת קבלן משנה )נמצא בגיליון "קבלני משנה"(

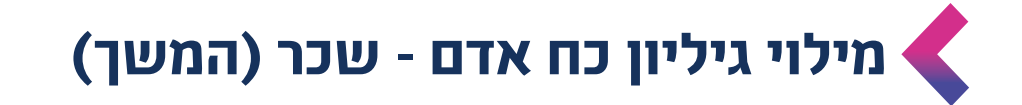

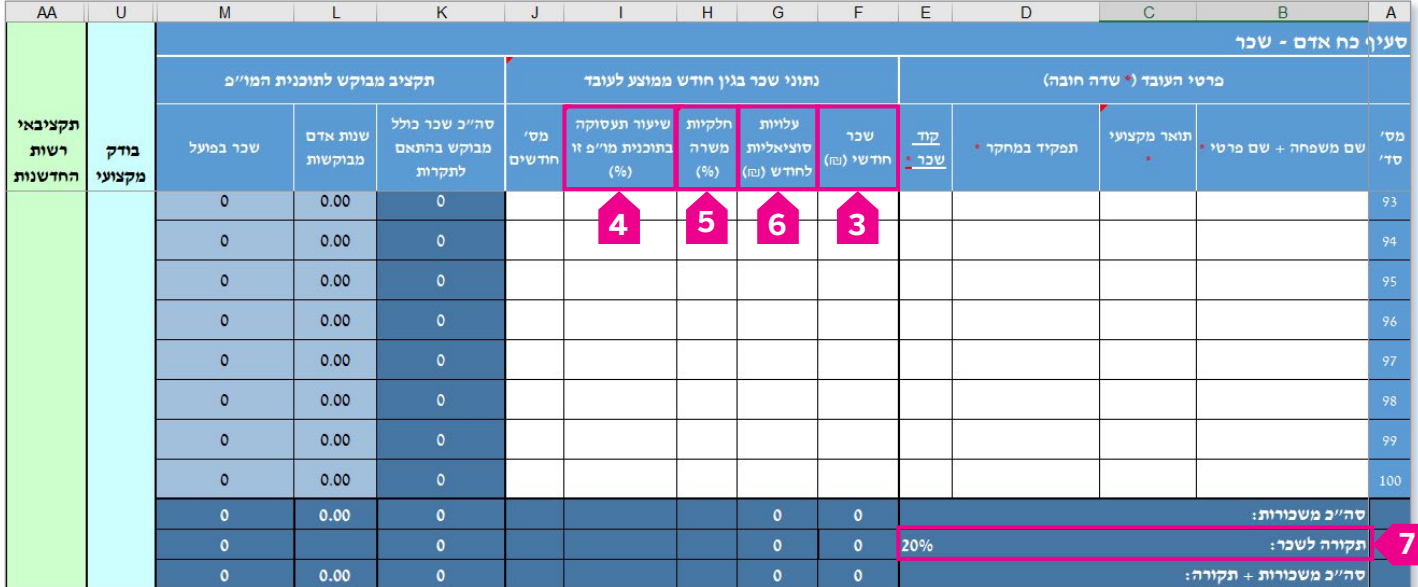

- נתוני שכר בגין חודש ממוצע לעובד-
- בעמודה H (חלקיות משרה) יש למלא את אחוז המשרה של העובד בחברה כפי שמופיעים בתלוש שכר **5**
	- בעמודה I( שיעור תעסוקה בתוכנית מו"פ זו( יש למלא את אחוז התעסוקה של העובד בתוכנית המו"פ ביחס לכלל עיסוקיו בחברה **4**

לדוגמא - עובד בחצי משרה שכל זמנו מוקדש לתוכנית המו"פ, ירשום באופן הבא: חלקיות משרה - ,50% שיעור תעסוקה בתוכנית מו"פ זו - .100%

- בעמודה F (שכר חודשי) יש לציין את שכר העובד. כלומר, תשלומים המופיעים בתלוש <br המשכורת המהווים הוצאה למעביד ועליהם משולם מס הכנסה ע"י העובד כגון: משכורת, אחזקת רכב, אחזקת טלפון, שעות נוספות וכדומה **3**
- בעמודה G( עלויות סוציאליות לחודש( יש לציין את הוצאות הסוציאליות של העובד. כלומר, תשלומים עבור הטבות סוציאליות להן זוכה העובד ואינן כלולות בתלוש השכר כגון- דמי ביטוח לאומי- חלק המעביד, הפרשות לקרנות גמל שונות, הפקדה לפיצויים, ביטוח מנהלים בקופה המאושרת וכדומה **6**
- התאים הכחולים מחושבים באופן אוטומטי (עמודה M סוכמת את נתוני השכר בפועל כפי $\blacktriangleleft$ שהוזנו. עמודה K סוכמת את נתוני השכר בהתאם לתקרות הרשות המפורטות [בנוהל 200-02\(](https://innovationisrael.org.il/rules/5186)
	- 20% תקורה מתווספת אוטומטית עבור מסלולים מסויימים בהתאם להוראות המסלול. אחרת, אין תקורה כלל **7**

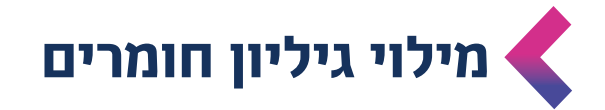

<span id="page-7-0"></span>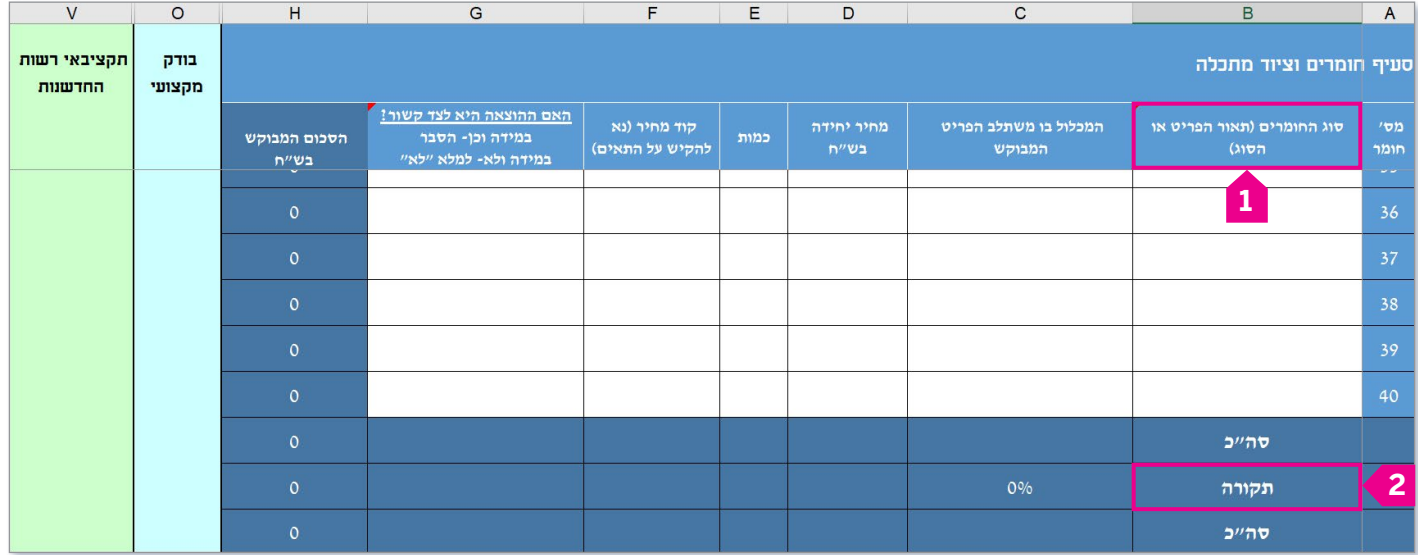

- על החברה למלא את כל התאים הלבנים: טור B-G. תאים שלא ימולאו, יגרמו לאי סכימה בטור H ולא יהיה ניתן לבדוק את הבקשה
	- יש למלא את השורות לפי הסדר. דילוג על תאים עלול לגרור לשורות לא מחושבות
- ± בעמודה B (סוג החומרים) יש למלא גם את יחידות המידה של החומרים. חומרים הכוונה לחפצים, לרכיבים מתכלים או נצרכים במולאם בתקופת הביצוע המאושרת או נדרשים לבניית אב טיפוס/מתקן הרצה ואין להם שימוש אחר **1**
	- 20% תקורה מתווספת אוטומטית עבור מסלולים מסויימים בהתאם להוראות המסלול. אחרת, אין תקורה כלל **2**

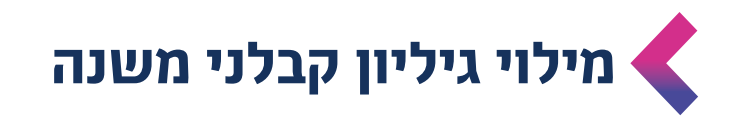

<span id="page-8-0"></span>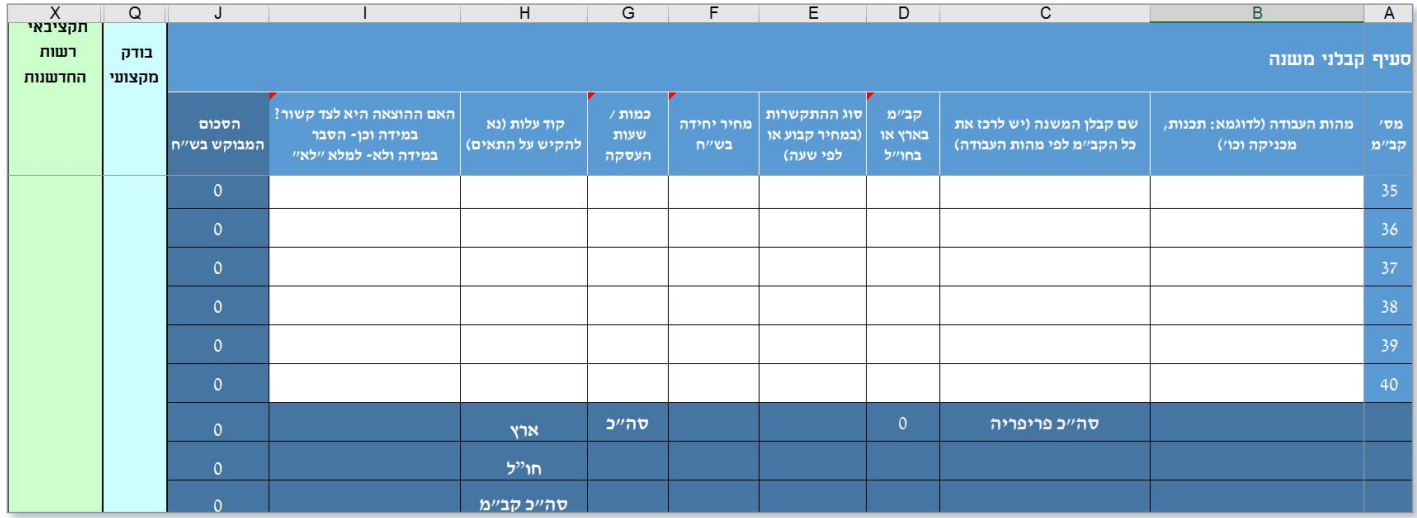

- על החברה למלא את כל התאים הלבנים: טור B-I. תאים שלא ימולאו, יגרמו לאי סכימה בטור J ולא יהיה ניתן לבדוק את הבקשה
	- יש למלא את השורות לפי הסדר. דילוג על תאים עלול לגרור לשורות לא מחושבות
		- ניתן לתמחר את התשלום לקבלן משנה לפי שעות עבודה או לפי היקף עבודה
- במידה ואתם מעסקים קבלן משנה **לפי שעות**, יש למלא את עמודה F( מחיר יחידה בש"ח( ע"פ עלות שעת עבודה כפי ששילמתם לקבלן משנה. שימו לב כי במידה וחרגתם מתקרת השכר לשעה בהתאם [לנהלי](https://innovationisrael.org.il/rules/5186) ,[200-02](https://innovationisrael.org.il/rules/5186) התא יצבע. כמו כן, יש לציין בעמודה G( כמות/שעות העסקה) את כמות השעות בפועל עבור עבודתו של הקבלן משנה.
- במידה ואתם מעסקים קבלן משנה לפי היקף עבודה, יש למלא את עמודה F( מחיר יחידה בש"ח( ע"פ התשלום בפועל לקבלן משנה. כמו כן, יש לציין בעמודה G( כמות/שעות העסקה( את הספרה 1
	- בעמודה H (קוד עלות) יש לבחור מהרשימה הקיימת את סוג ההוצאה גם אם אין הצעת  $\blacktriangleleft$ מחיר עדכנית אלא אומדן בלבד
		- במידה וישנם קבלני משנה שטרם נקבעו/ידועים, אזי יש לתקצב את שכרם ולרשום בעמודה C( שם קבלן המשנה( - "טרם נקבע"

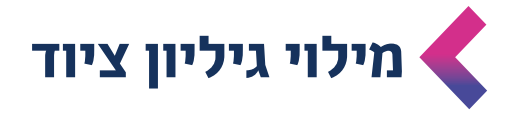

<span id="page-9-0"></span>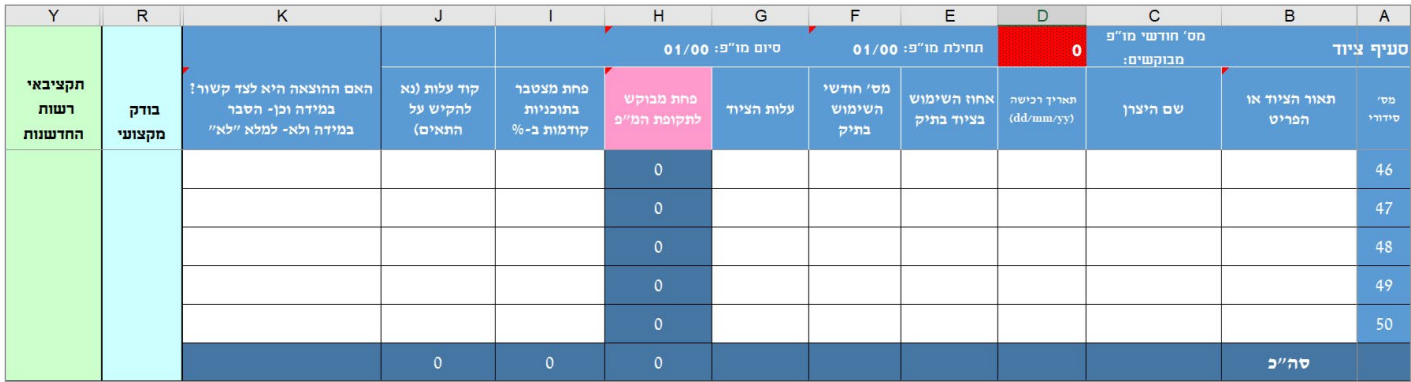

- על החברה למלא את התאים הלבנים: טור B-G. תאים שלא ימולאו, יגרמו לאי סכימה בטור H ולא יהיה ניתן לבדוק את הבקשה. כמו כן, יש למלא את התאים הלבנים: טור K-I
	- יש למלא את השורות לפי הסדר. דילוג על תאים עלול לגרור לשורות לא מחושבות
	- בעמודה B (תיאור הציוד או הפריט) יש לציין את הרכוש הקבוע אשר אינו מתכלה ואינו  $\blacktriangleleft$ נצרך במלואו בתקופת הביצוע המאושרת
		- בעמודה D (תאריך רכישה) יש לציין את מועד התקנת הציוד בחברה  $\blacktriangleleft$
- בעמודה E( אחוז השימוש בציוד( יש לציין את הנתונים עבור התיק הנוכחי בהתחשב בכלל שימוש הציוד בחברה
- בעמודה F( מס' חודשי השימוש בתיק( יש לציין את מספר החודשים בהם השתמשו בציוד בתיק הנוכחי

## **מילוי גיליון התאמת מוצר ותיקוף שוק**

<span id="page-10-0"></span>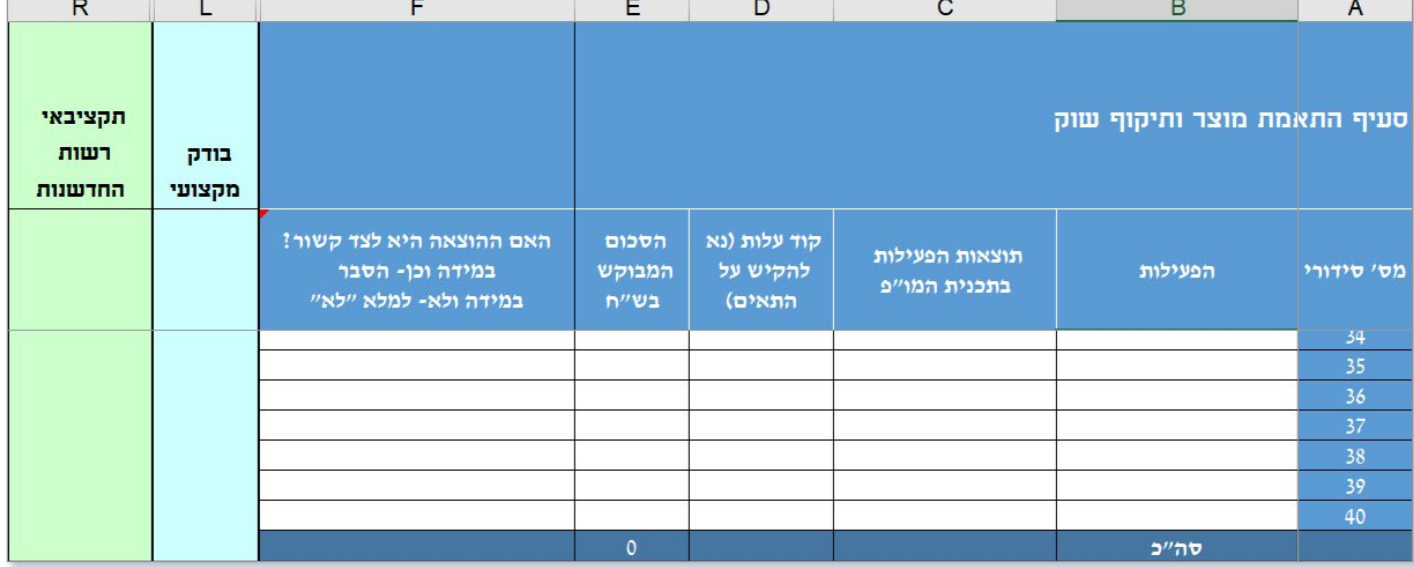

- סעיף זה מתייחס לפעילות של מגיש הבקשה מול קהל יעד פוטנציאלי (לקוחות, משתמשים,  $\blacktriangleleft$ מובילי דעה בינ״ל, משקיעים, קולגות, מתחרים, פעילים אחרים בשוק היעד) לצורך התאמת המוצר לשוק, אשר מייצרת לו ידע חדש וחיוני לפיתוח מוצרים חדשים )כגון: תערוכות, סקר שוק, מפגש עם לקוחות פוטנציאלים, חשיפת המוצר והמותג במדינות שונות למובילי דעה בתחום וכדומה(
	- שימו לב כי יש לבחור בעמודה D (קוד עלות) מתוך רשימה קיימת  $\blacktriangleleft$
	- בעמודה E (הסכום המבוקש בש"ח) יש לוודא כי סך הוצאות "התאמת מוצר ותיקוף שוק" **→** יחד עם הוצאות שנרשמו בגיליון "כח אדם-שכר" (לצורך תיקוף שוק בלבד) והוצאות שנרשמו בגיליון "קבלני משנה" **(לצורך תיקוף שוק בלבד)** לא חורגים מ-15% מסך התקציב המאושר או 15% מסך ההוצאה בפועל

<span id="page-11-0"></span>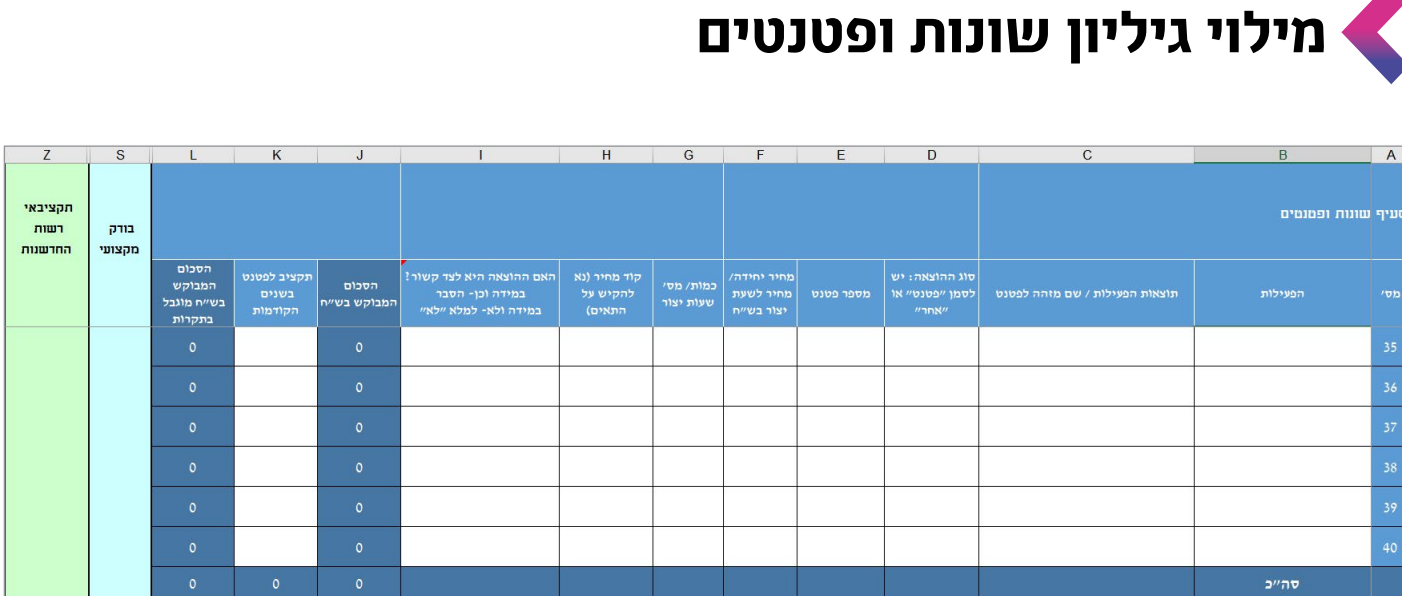

- סעיף זה מתייחס להוצאות בגין שכירת ציוד, רישיונות שימוש בתוכנה, רישוי, ניסוי שדה, בדיקות תקינה, רישום פטנטים ורכישת בסיסי נתונים וכדומה
	- שימו לב כי יש לבחור בעמודה D (סוג הוצאה) מתוך רשימה קיימת  $\blacktriangleleft$

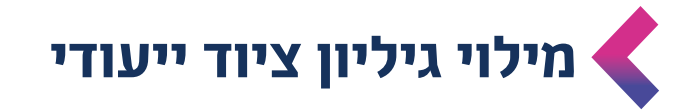

<span id="page-12-0"></span>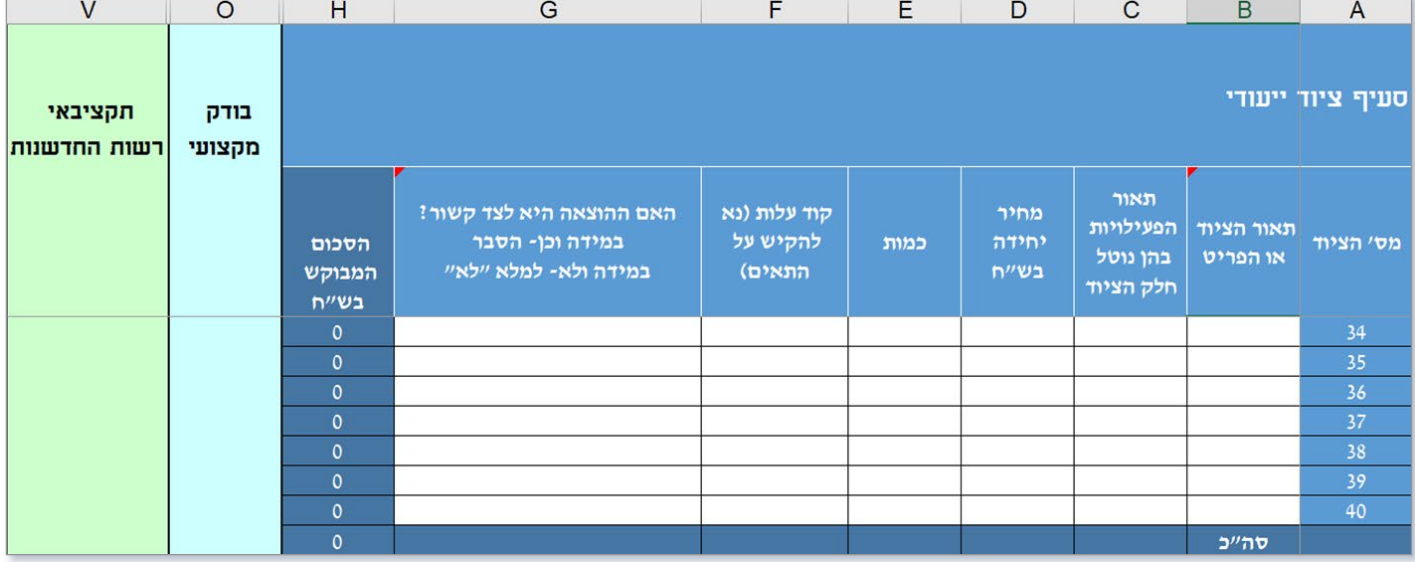

- סעיף זה מתייחס להוצאות בגין ציוד שנרכש בתקופת הביצוע המאושרת עבור מתקן הרצה (פיילוט) ואין לו שימוש אחר. במקרה זה, יוכרו הוצאות בשיעור של 100%
- בהתאם לנהלי הרשות, הוצאות ציוד ייעודי מוכרות רק עבור המסלולים בהם הסעיף הנ"ל מוכר )ע"פ נוהל [200-02](https://innovationisrael.org.il/rules/5186) או ע"פ נהלי המסלול הספציפי( ביתר המסלולים, לא יוכרו הוצאות ציוד ייעודי וגיליון זה לא ייפתח למילוי
	- שימו לב כי יש לבחור בעמודה F (קוד עלות) מתוך רשימה קיימת  $\blacktriangleleft$

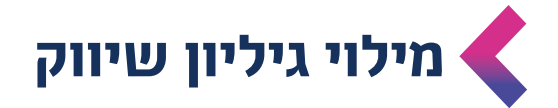

<span id="page-13-0"></span>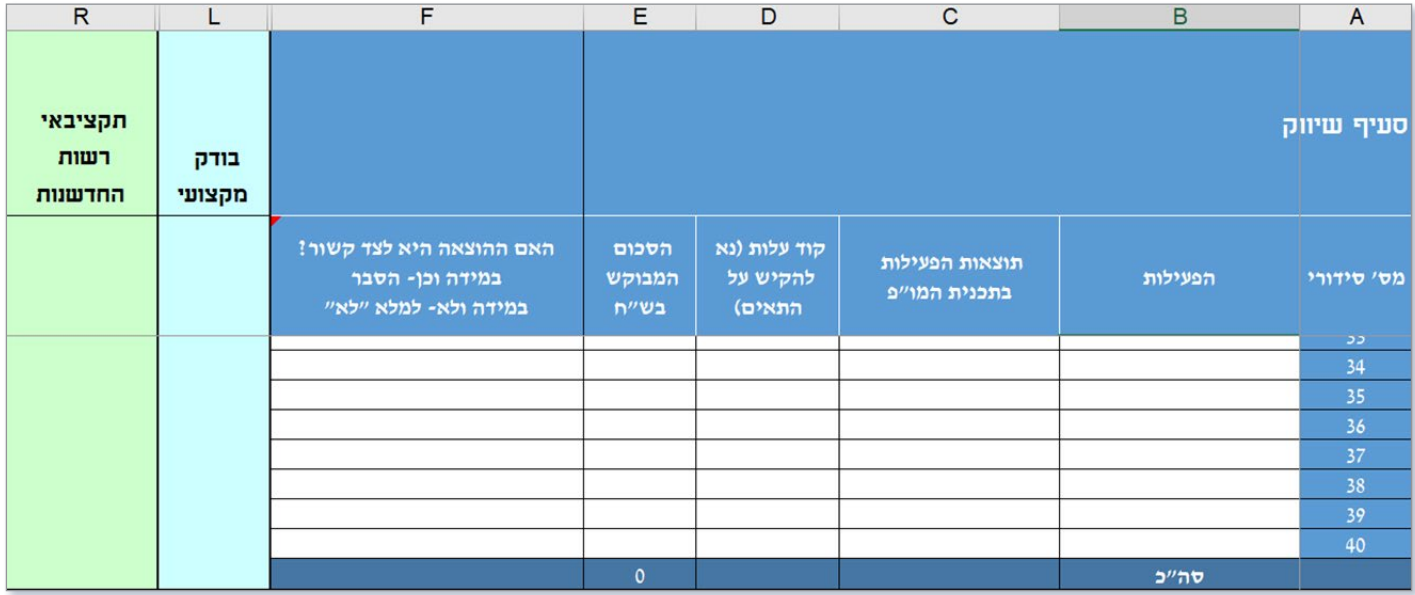

 בהתאם לנהלי הרשות, הוצאות שיווק מוכרות רק עבור המסלולים בהם הסעיף הנ"ל מוכר (ע"פ [נוהל 200-02](https://innovationisrael.org.il/rules/5186) או ע"פ נהלי המסלול הספציפי)

ביתר המסלולים לא יוכרו הוצאות שיווק, וגיליון זה לא ייפתח למילוי

רשות החדשנות<br>Israel Innovation ー<br>ヘレゝ<br>くココ Authority

 $\odot$ 

سم<br>اسرا